# راهنمای دزدگیر سیم کارتی

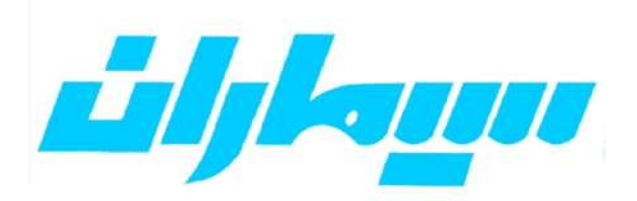

**Professional Security System** 

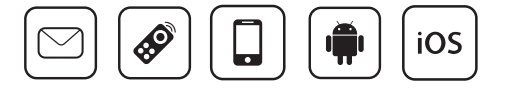

# .<br>رفهر ست

#### ً مقدمه ا

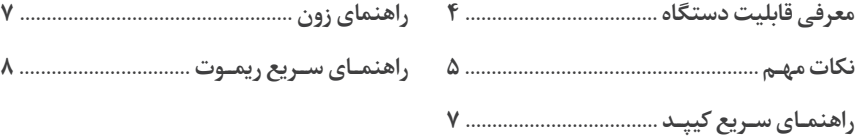

# $\overline{\phantom{a}}$ بخش اول

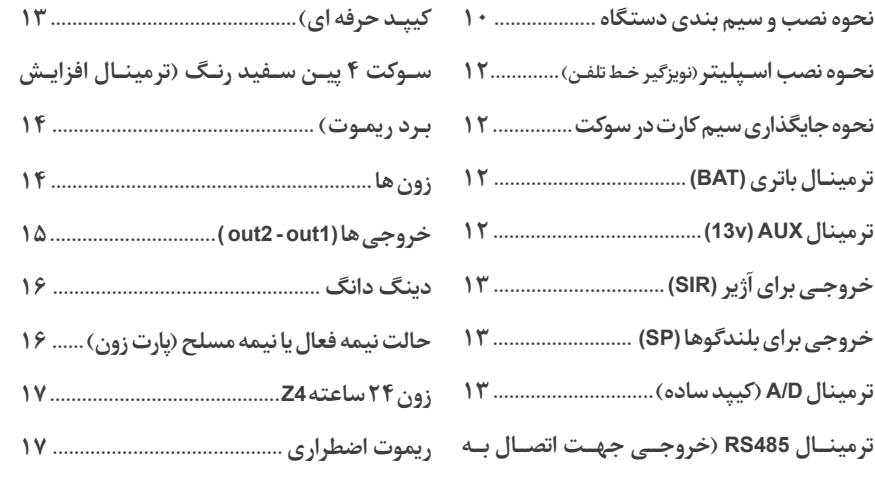

# <u>بخش</u> دوم |

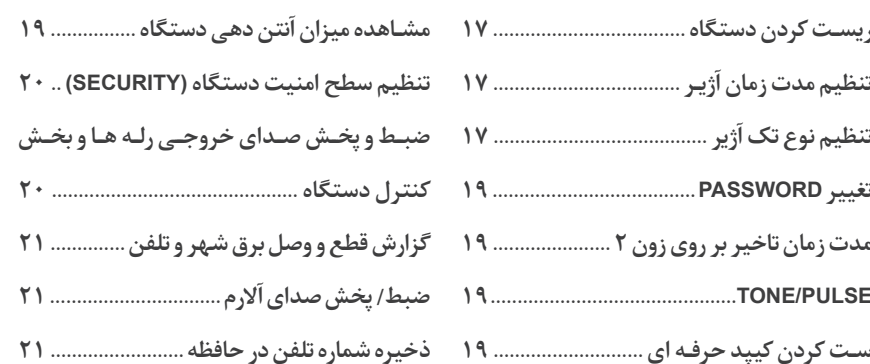

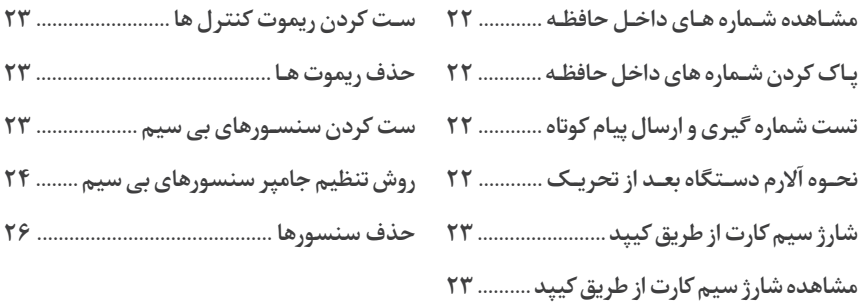

# بخش سوم

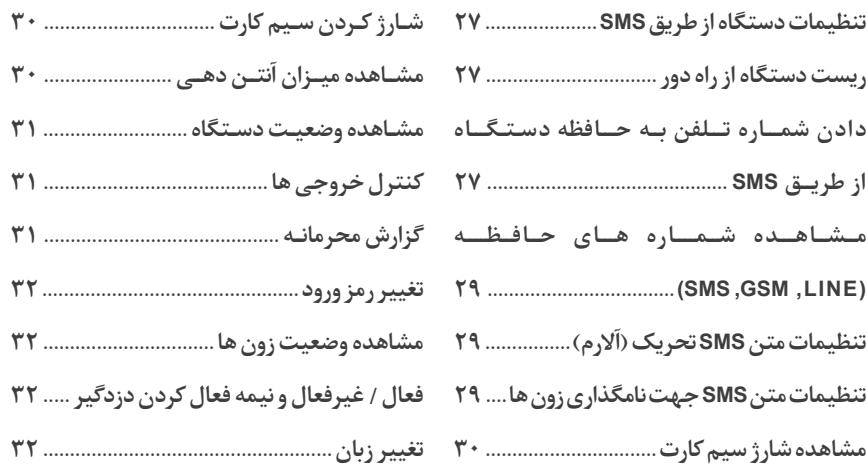

# بخش چھار م

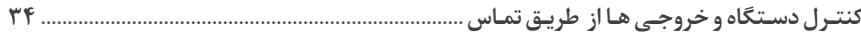

# <u>ً بخش پنجم |</u>

نــرم افــزار Android,iOS ......  $\mathbf{r}\mathbf{a}$ 

## donôm

#### معرفي قابليت دستگاه

- قابلیت برنامـه ریـزی و کنتـرل دسـتگاه از طریـق تمـاس صوتـی، SMS و نـرم افزارهای IOS , ANDROID
	- ۲ خروجي قابل کنترل براي وسايل برقي با SMS و تماس صوتي و نرم افزار
		- گزارش گیری محرمانه (گزارش ورود و خروج از محیط به مدیر )
			- نامگذاری هر زون به صورت مجزا(فارسی و انگلیسی)
				- ارسال نام زون و شماره چشم بی سیم در پیام آلارم
				- قابليت تنظيم سطح امنيت دستگاه (SECURITY)
					- گزارش قطع و وصل برق شهر و خط تلفن ثابت
					- ۳۰ حافظه شماره تلفن (SMS, GSM , LINE)
						- تماس از طریق سیم کارت و خط تلفن ثابت
						- تنظیم مدت زمان آژیر (۱۰ الے ۴۰۰ ثانیه)
							- قابلیت اتصال به کیید ساده و حرفه ای
							- امکان نصب تقویت کننده برد <sub>د</sub>یموت
							- چهار زون با سيم و يک زون بي سيم
							- تنظیم جامیر سنسورهای بے سیم
								- فرکانس دستگاه ۳۱۵مگاهرتز
								- قابليت تغيير TONE/PULSE
									- قابلیت ارسال SMS فارسی
										- دارای زون تاخیری

#### نكات مهم

لطفاً قبل از روشن کردن دستگاه این دفترچه را مطالعه نمایید.

( ) , میز پیش فرض در کلیـه مراحـل برنامـه ریـزی و کنتـرل دسـتگاه، <u>0000</u> مـی باشـد. ۲) اگـر از سـيم کارت جديـد اسـتفاده مـي کنيـد آنـرا داخـل گوشـي گذاشـته و حتمـا پيــن كـد آن را غيــر فعــال كنيــد.

٭ توجـه: اگـر از سـيم کارت همـراه اول بـراي اوليـن دفعـه اسـتفاده مـي کنيـد، حتمـاً آن را داخل گوشبی گذاشته و یک تماس برقرار کنیـد. ایراتـور همـراه اول بـرای سـیم کارت های جدید در ابتـدا بخشـی را فعـال کـرده کـه بایـد بـا شـماره ای دلخـواه تمـاس گرفتـه، بعـداز تمـاس، زبـان مـورد نظـر خـود را انتخـاب كـرده و تاييـد كنيـد. حتمـاً ايـن مرحلـه در سـيم کارت هـاي جديـد همـراه اول انجـام شـود.

۳) همکار گرامے، در صورت امکان برای ارایه کارآیے بهتر دستگاه از سیم کارت همـراه اول اسـتفاده شـود.

۴) برای آنتـن دهـی بهتـر دسـتگاه از سـیم کارت هـای یـک تکـه و عـادی اسـتفاده نماییـد و لطفـا از سـیم کارت هـای سـه یانـچ (عـادی، میکـرو و نانـو) اسـتفاده ننماییـد و بهتـر اسـت سـيم كارت هـاي نسـل 4 (پـو سـيم يـا 4G ) اسـتفاده نشـود.

۵) از شارژ سیم کارت داخل دستگاه اطمینان حاصل فرمایید.

۶) برای استفاده از هر زون، جامیـر مربـوط بـه آن را کـه در بـالای ترمینـال زون قرار گرفتـه، برداریـد.

۷) در صورتے که شیماره گییری در حالت TONE (تن) انجیام نشید مے بایست از طریق حالت یالـس (PULSE)نیـز تسـت نمایید.

۸) در این مدل دستگاه فقط مے توان از طریق تماس با سیم کارت دستگاه را کنترل کرد.

۹) شیما مے توانیید با دانلیود نیرم افیزار بیه جیای استفاده از پییام کوتیاه جهت انجیام تنظیمات دستگاه به راحتبی و به جهت کمتر شـدن اشـتباه در تایب پیـام کوتـاه و بالا رفتـن امنيـت دسـتگاه بـا نـرم افـزار ايـن تنظيمـات را انجـام دهيـد.

۱۰) تنظیمات پیش فرض دسـتگاه:

ب) مدت زمان آژیر : ۳۰ ثانیه الف) حالت تلفين: TONE د) تمامی زون ها در حالت نرمال ج) مدت زمان تاخيرير روي زون ٢ : صفر ثانيه می باشند (حالت های دینگ دانگ ،نیمه فعال ، ۲۴ ساعته تنظیم نشده است). ۱۱) در صـورت آلارم شـدن دسـتگاه و بـا شـروع شـماره گیـری توسـط دزدگیـر ، LED مربوط بـه همـان زون روشـن مـي شـود و همچنيـن شـماره آن بـروي LCD نمايـش داده مبے شیود و یا غیبر فعـال (غیبر مسـلح) کیردن دسـتگاه این LED همچنیان روشـن باقبے ِ مے مانید کیو در واقیع بیرآن حافظیہ دستگاہ مے گوینیدو در صورتے کیروی LCD کلمیہ OPEN نوشـته شـده باشـد بـه معنــی ایـن کـه قبــلا ایـن زون بـاز بـوده و در حـال حاضـر بسته است و در صورتے کـه روی LCD کلمـه ERROR نوشـته شـده باشـد بـه معنــی اینکـه قبـلا ایـن زون بـاز بـوده و درحـال حاضـر هـم بـاز اسـت. جـهـت پـاک کـردن ایـن حافظـه مـی بایسـت یکیـار دسـتگاه رافعـال (مسـلح) وغیـر فعـال (غیـر مسـلح)نمـود. ۱۲) برای نصب دستگاه سعی کنید بُرد دستگاه را خیارج ننماییید و از سیوراخ هیای كنار، دستگاه را نصب نمایید.

۱۳) برای کارآبی پهتر گیرنده ریموت دستگاه، آنتن آن را تا انتها پیرون پکشید. ۱۴) دستگاه دارای چندین مسیر برای ورود سیم است، سیم هـا را بـه نحـوی مرتب نمایید که هیچ کدام از سیم هایه ترانس اتصالی نکنید واز روی بُرد دستگاه ردنشیود. ۱۵) دستگاه باید حداقل ۲۰سانتی متبر با اشیباء اطراف فاصلیه داشته باشید، این فاصلـه جهـت كار صحيـح گيرنـده و خنـك شـدن دسـتگاه الزامـي اسـت.

۱۶) توجه: نصب هر سنسبوری باید حداقل ۱/۵ تا ۲متر از دستگاه فاصله داشته باشید. ۱۷) دستگاه در هنگام شـماره گیـری حافظـه هـای خالـی را حـذف مـی کنـد بنابرایـن اجباری به استفاده از همه شـماره هـا نمـی باشـد.

#### اهنمای سریع کپید

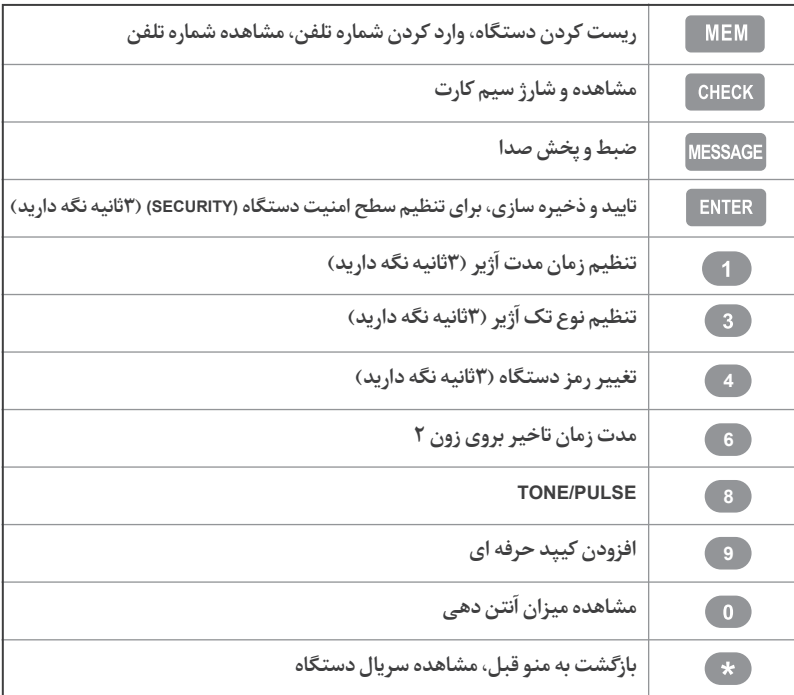

# ا رولفنها

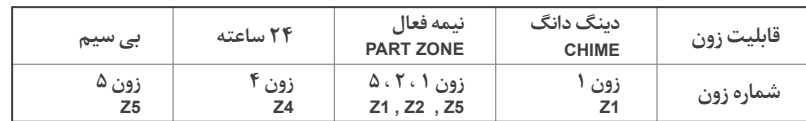

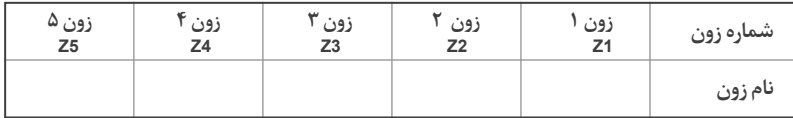

# راهنمای سریع ریموت

\*توجـه: ۲ نـوع ریمـوت در بسـته بنـدی دسـتگاه قـرار داده شـده اسـت. راهنمـای سـریع هـر دو نـوع ریمـوت در زیـر آمـده اسـت.

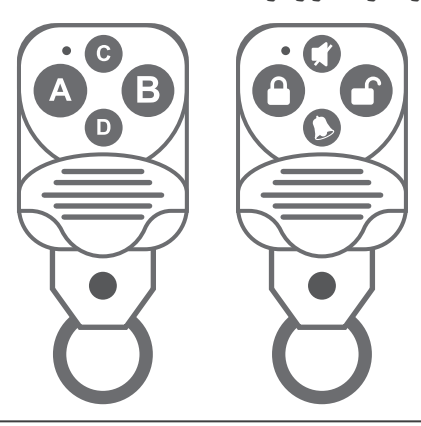

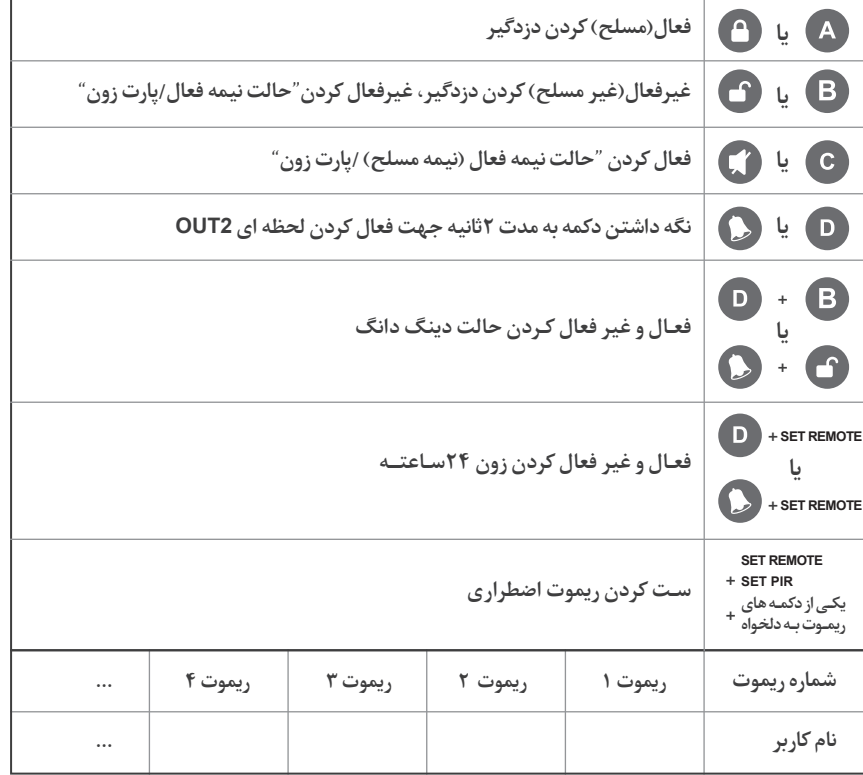

ا يخش اول

نحوه نصب و سیم بندی دستگاه ٔ

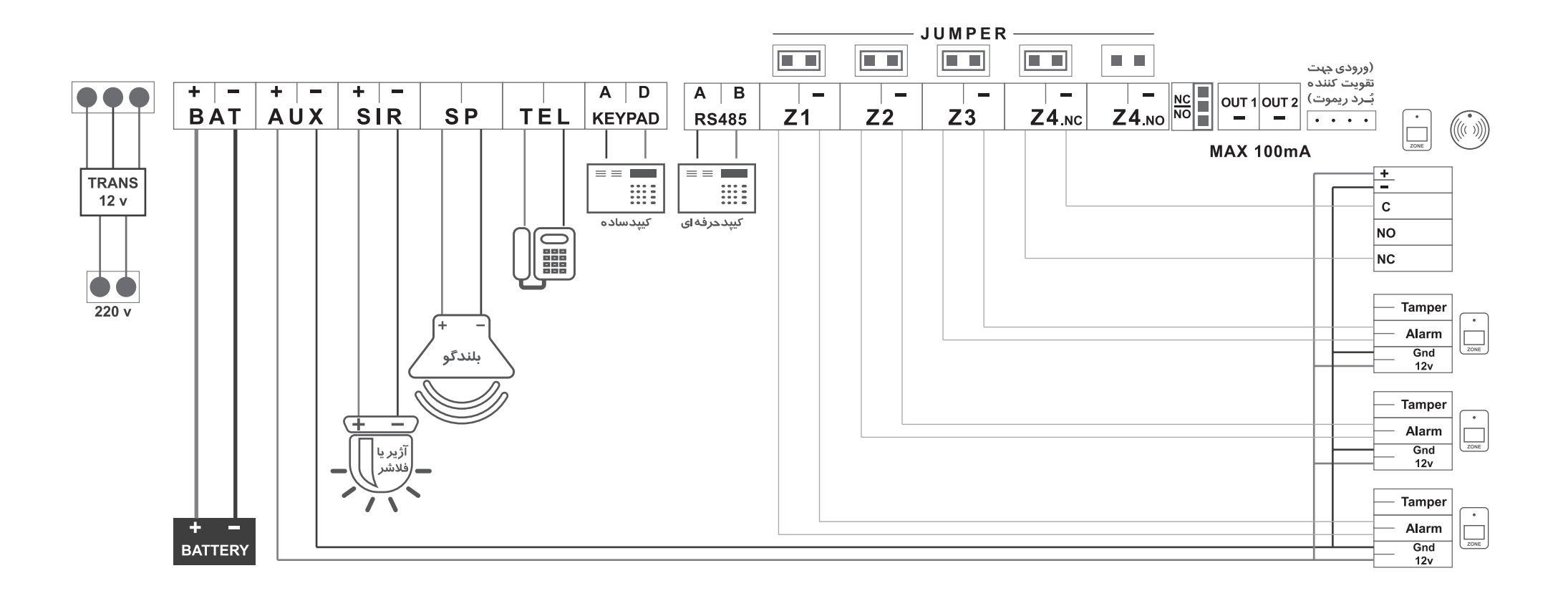

#### نجوه نصب اسبليتر (نوبزكبر خط تلفن)

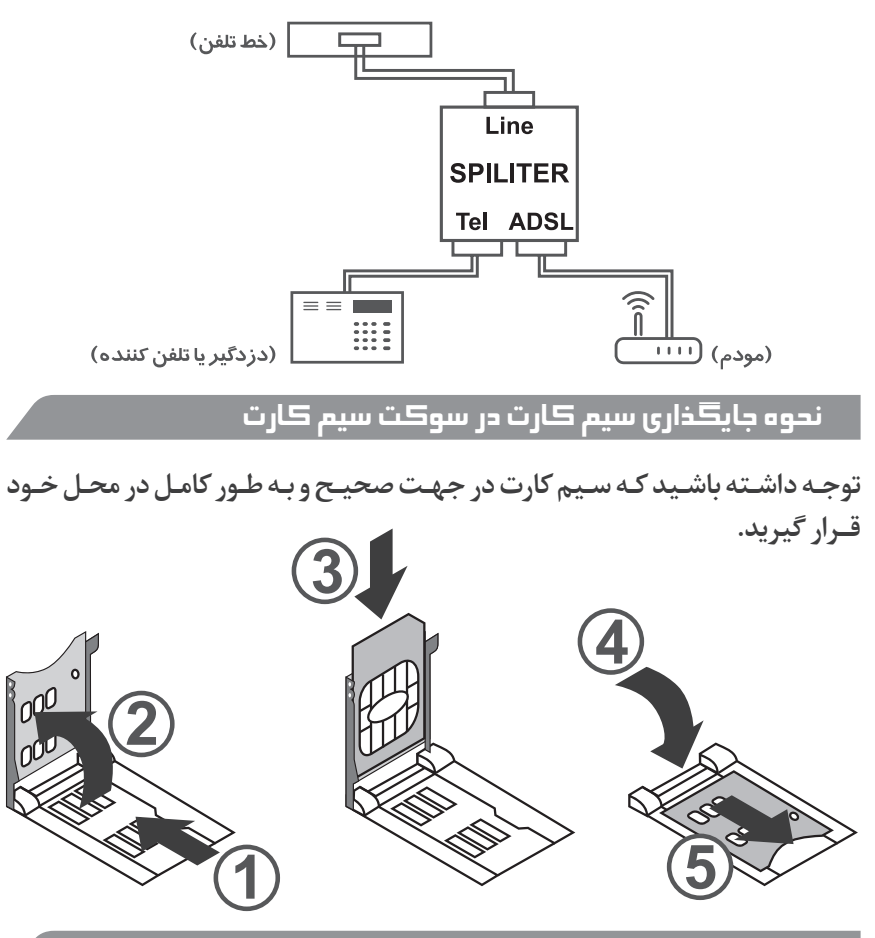

#### ر مینال باتری (BAT)

یا دقت در رعایت جهت ، سبیم های باتری را وصل کنیید. سبیم قرمز به مثبت و سیم مشکے به منفے وصل شود.

این مسیر به یک فیوز ۴ آمیر مجهز است.

## $[13v]$ AUX

تغذیه کلیـه چشـم هـا را بـا حفـظ جـهـت بـه طـور مـوازی بـه هـم وصـل کنیـد. سـیس

با رعایت جهت صحیح به ترمینـال AUX وصـل کنیـد. این مسیر مجهز به یك فیوز ۲ آمیر است.

# خروجی برای آژیر (SIR)

اگر از آژیر استفادهمی کنید،سیمهای آن رابارعایت جهت صحیح به تر مینالSIRوصل کنید. برای تنظیم نوع تک آژیر به صفحه ۱۸ مراجعه کنید.

### خروجی برای بلندگوها (SP)

بلندگوها را به طور موازی به هم وصل کنید (حداکثیر ۲ بلندگیوی ۸ اهیم ۲۵ وات) سـيس آنهـا را بـه ترمينـال SP وصـل كنيـد. برای تنظیم نوع تک آژیر به صفحه ۱۸ مراجعه کنید.

# تر مینال A/D ( کیپد ساده )

این ترمینال ها جهت اتصال به کیید طراحی شده است. ولتاژ لحظـه ای منفـی روی ترمینـال A دزدگیـر را فعـال مـی کنـد (ARM) و ولتـاژ لحظـه ای منفـے , وی ترمینـال D دزدگیـر ,ا غیرفعـال مـے کنـد (DISARM).

# ترمینال RS485 (خروجی جهت اتصال به کپید حرفه ای )

این ترمینـال جهـت اتصـال بـه کییـد حرفـه ای طراحـی شـده اسـت کـه ارتبـاط ایـن دو دستگاه از طریق پروتکل RS485 مے باشد.

کیید جدید شرکت تحت پروتکل RS485 و بصورت دو طرفه عمل مے کند.

بدین صبورت کـه شـمااز طریق۴ رشـتـه سـیم ارتباطی بین کیپـدودزدگیـر از طرفـی دزدگیر رافعـال وغيرفعـال ونيمـه فعال كرده وهمچنين تايم تاخيري دسـتگاه ورمز اصلي دسـتگاه راعبوض نماييـدواز طـرف ديگـر وضعيـت دزدگيـر شـامل فعالـي وغيرفعالـي زون هـاي بـاز شــده - وضعیــت خــط تلفــن، بــرق و خروجــی را نیــز روی نمایشــگر کیپــد مشــاهده نماییـدایـن کییـدهمچنیـن قابلیـت ذخیـره ۱۰ رمـز مختلـف راداردیعنـی تا ۱۰ کاربـر مختلـف مـی تواننـد دزدگیـر راکنتـرل نماییـد و در صـورت فعـال بـودن وضعیـت گزارش محرمانه شـماره کاربری کـه دزدگیـر راکنتـرل کـرده باشـد بـه مدیـر ارسـال مـی شـود.

#### سوکت ۴ پین سفید رنگ ( سوکت افزایش برد ریموت- برد RxD )

این سوکت جهت افزایش برد ریموت ها تعبیـه شـده اسـت بـه صورتـی کـه بـا قرار گرفتـن یـک بـرد مخصـوص در محـل ورودی مـکان مـورد نظـر و اتصـال از طریـق ۴ رشته سیم به این سوکت، برد ریموت ها افزایش پیدا مے کند. (طول سیم ذکر شـده مـی توانـد تـا ۲۰۰متـر نیـز باشـد)

فقـط در صـورت اسـتفاده از ايـن بـرد مـي بايسـت جاميـر مربوطـه را در كنـار آن در سـر جـای خـود قـرار داد.

<u>A</u> جامیـر را در صورتـی قـرار دهیـد کـه سـوکت افزایـش بـرد ریمـوت (بـرد RxD) در سـر جـاي خـود باشـد در غير اينصـورت ريموت ها عمـل نمي كند.

#### زون ها [21,22,23,24. [21]

درصورت نیـاز بـه اتصـال بیـش از یـک چشـم بـه زون هـا بایـد آن هـا را بـه صـورت سـري بـه ترمينـال زون مـورد نظـر وصـل كنيـد.

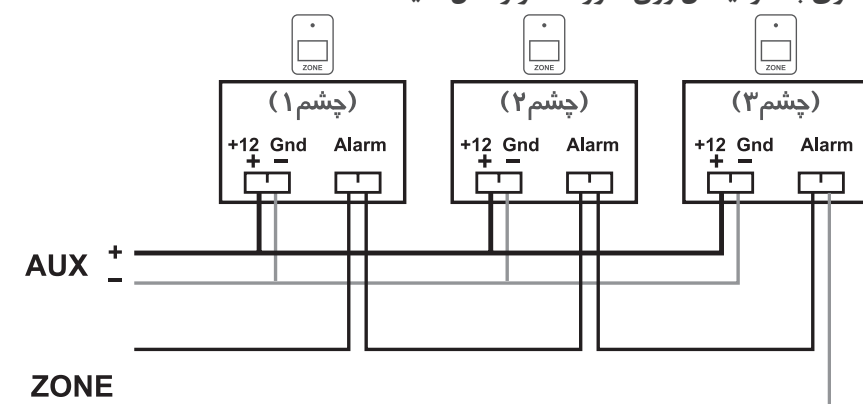

توجـه: تعـداد چشـم هایـی را کـه مـی تـوان بـه صـورت سـری بـه هـم وصـل کـرد بـه مجمـوع متـراژ سـیم کشـی چشـم هـا بسـتگی دارد ولـی بـه طـور معمـول مـی تـوان تا ۸ چشم را به صورت سری به هر زون متصل نمود. انواع زون ها : زون NC (NORMAL CLOSE) يعنـي اتصـال بيـن دو پايـه زون هميشـه بسـته اسـت و در صورت باز شدن این مسیر دستگاه شـروع بـه آلارم مـی کنـد.

زون NORMALOPEN) NO) این زون برعکس زون NC است یعنی اتصال بین دوپایه زون همیشـه باز اسـت و در صورت بسـته شدن این مسـیر دزدگیر شروع به آلارم می کند. زون های ۱و۲ و ۳ (Z3 , Z2 , Z1) به صورت NC می باشد. زون ۴ (Z4)مے توانـد بـه دو صـورت NC و NO باشـد.(با تغییـر جامیـر کنـار زون ۴ (Z4) مے توانیـد وضعیـت NC یـا NO زون ۴ را انتخـاب نماییـد) توجه: از زون ۴ (Z4) فقط مے توان در یکے از حالت هـای NC یا NO اسـتفاده کرد که در صورت استفاده از حالت NC ، ترمینال NO بلااستفاده قرار مے گیرد و بلعکس.

## خروجی ها [out1 – out2]

در این دستگاه دو خروجی داریم:

out1 a out2

خروجی حداکثـر ۱۰۰ میلـی آمپـر جهـت اتصـال بـه رلـه، قابـل کنتـرل توسـط SMS، تماس ونرم افزار.

out2: این خروجی توسط ریموت نیز قابل کنترل است. اگر دکمه ها با D را به مدت ۲ ثانیـه نگـه داریـد، دسـتگاه بـه شـما بـه صـورت لحظـه ای خروجـی منفـی مے ،دھـد. ایـن فرمـان بـرای راه انـدازی رلـه در بازکـن مناسـب اسـت.

\* توجه: جهت استفاده از هر خروجی لازم است مدار رله زیر را استفاده کنید یا از بردهای رله (تک رله یا ۴ رله) این شرکت استفاده کنید.

\* \* به هيچ وجه از خروجي ها به صورت مستقيم و بدون رله استفاده نكنيد.

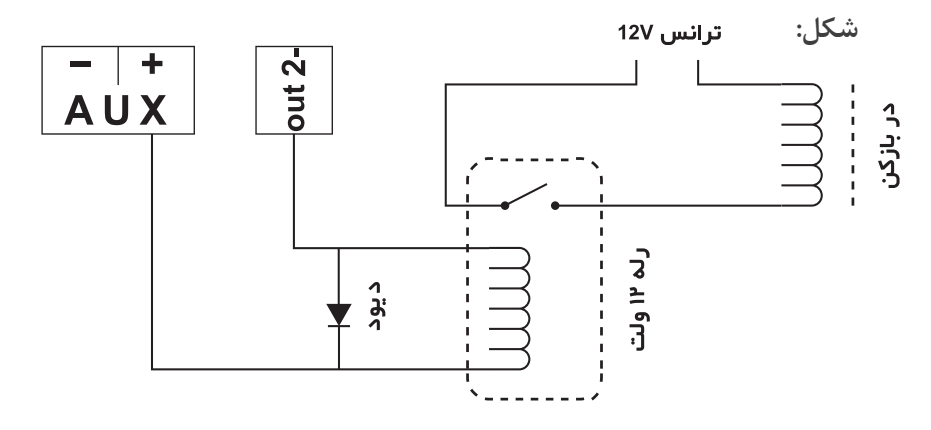

#### دینگ دانگ (CHIME)

در صورتے که بخواهیـم در زمـان غیرفعـال بـودن دزدگیـر از ورود و خـروج افـراد مطلـع شـویم (از طریـق صـدای تـک بـوق پخـش شـده در دزدگیـر) مـی تـوان وضعیـت دینـگ دانگ را فعال نمود.

ترمینـال Z1: زون یـک ( Z1 ) دسـتگاه مـی توانـد دارای دینـگ دانـگ باشـد. در صورتی کـه دسـتگاه غیـر فعال(غیـر مسـلح) باشـد یـک دینـگ دانـگ پخـش مـی کند و در صورتے کـه فعـال (مسـلح) باشـد ماننـد قبـل عمـل مـى کنـد.

- جهت فعـال كـردن ايـن حالـت دو دكمـه ٢ و ( ) (ويـا B و ( ) را بصـورت کاملا همزمان فشار دهید. دستگاه با یک تک بوق فعال شدن دینگ و دانگ را روی LCD نمایـش مـی دهـد.

- جهت غير فعال كردن اين حالت دودكمه ٢ و G (ويا B و D) راهمزمان فشار دهید. دستگاه با سه تک بوق غیر فعال شدن دینگ دانگ را روی LCD نمایش مے ٖدھـد.

اگر دستگاه در حالت حافظه باشد دینگ دانگ عمل نمی کند.

\*\* توجه: جهت اینکه حافظه یاک شـود حتما یک دفعه دزدگیر فعال و غیر فعال شـود. یکے دیگر از قابلیت های این دستگاه اینست کـه مـی توانیـد چشـم هـای بـی سـیم را از طریق (روش تنظیم جامپر سنسورهای بے سیم) در صفحه ۲۴ به حالت دینگ دانگ در بیاورید.

حالت نیمه فعال یا نیمه مسلح (پارت زون PART ZONE)

( دراین حالت زون هـای **Z1 و Z2 فعـا**ل (مسـلح) بوده و مابقـی زون ها به غیر از زون هـای ۲۴ سـاعته غیر فعال(غیر مسـلح) می باشـد.) جهت فعال كردن حالت نيمه فعال (نيمه مسلح) كليد لل يا @ رافشار داده وبرای غیر فعال کردن از کلید (۲ یا 3 استفاده می کنید.

وضعیـت سنسـورهای بـی سـیم را در بخـش روش تنظیـم جامپـر سنسـورهای بی سـیم مطالعـه نماييد.

# <u>Z4 متحاس ۳۴ زeم ز</u>

زون ۲۴ سـاعته یکـی از زون هـای دسـتگاه اسـت کـه در صورتـی دزدگیـر غیرفعـال (غیرمسلح) باشـد ایـن زون همچنـان فعـال (مسـلح) اسـت معمـولا از ایـن زون بـرای دتکتورهـای دود و حـرارت و شـوک سنسـور اسـتفاده مـی شـود.

ترمینـال Z4: زون ۲۴ سـاعته دسـتگاه در یکـی از دو حالـت NC یـا NO می توانـد کار کند. نکتـه: بـرای اسـتفاده از زون ۲۴ سـاعته بایـد دکمـه SET REMOTE بـروی بُـرد را نگـه داشته و دکمه ۞ یا ۞ ریموت را بزنیـد. بـایـک صـدای تـک بـوق، زون ۴ بـه حالـت ۲۴ سـاعته درمـي آيـد و روى LCD نمايـش داده مـي شـود. بـراي غيـر فعـال كـردن بـه همان شكل فعال كردن عمل كنيـد.

\* توجـه: جـهـت اينكه حافظه پاک شـود حتما يـک دفعه دزدگير فعال و غير فعال شـود. یکے دیگر از قابلیت های این دستگاه اینست که می توانید چشم های بی سیم را از طریق (روش تنظیم جامپ رسنسورهای بے سیم) در صفحه ۲۰ به حالت زون ۲۴ سـاعته در بياوريد.

### ريموت اضطراري [Panic SOS]

ایــن ریمــوت مثــل یــک پــدال بــی ســیم عمــل مــی کنــد و در مواقــع اضطـراری در صـورت فشـردن هـر کـدام از دکمـه هـای ریمـوت، آژیـر بـه صیدا در آمیده و شیماره گیبری انجیام می شیود. جهت ست کردن ریموت اضطراری سوییچ هـای SET PIR و SET REMOTE بـروی بُـرد را بصــورت همزمــان فشــرده و یکــی از دکمــه هــای ریمــوت جدیــد را فشـار دهیـد، در صـورت سِـت شـدن ریمـوت اضطـراری، دسـتگاه در هـر وضعیتے کـه باشـد حتـی وضعیـت غیـر فعال(غیـر مسـلح) بـا فشـردن هرکـدام از دکمـه هـای ریمـوت، آژیـر بـه صـدا در آمـده و شـماره گیـری انجـام مـی شـود. **() ت**وجه: این ریمـوت جهت آلارم اضطـراری مـی باشـد و دقـت نماییـد با ریمـوت عادی اشـتباه نشـود.

# لُل 99هـ (تنظیمات دستگاه از طریق کیپد)

در تمامی برنامه ریزی دستگاه کلید (\* ) برای بازگشت به منوی قبل است.

#### ریست کردن دستگاه

برق و باتری دستگاه را قطـع نماییـد، سـپس دکمـه MEM را فشـرده و نگـه داریـد، در همیـن حالـت بـرق و یـا باتـری دسـتگاه را وصـل کنیـد، دکمـه MEM را همچنـان نگـه دارید تا صدای بوق ممتـد شـنیده شـود و کلمـه RESET روی LCD نمایـش داده شـود، دکمـه را رهـا کنيـد و منتظـر بمانيـد تـا دسـتگاه بـه صـورت کامـل آمـاده شـود. توجـه: در صـورت فرامـوش كـردن رمـز عبـور دسـتگاه بايـد از ايـن طريـق دسـتگاه را ريسـت كـرده و دوبـاره اطلاعـات را ذخيـره كنيـد.

# ِ تنظیم مدت زمان آژیر

بافشار دکمه 1 ونگه داشتن به مدت۳ ثانیه به بخش تنظیم مدت زمان آژیر وارد می شوید. با استفاده از دکمه (7) مدت زمان آژیر را کاهش و با استفاده از دکمه (9) آن را افزایش دهید. سيس با فشردن دكمه ENTER تغييرات را ذخيره كنيد .

### تنظيم نوع تڪ آژير

دستگاه هنگام فعال و غیرفعال کردن یک تک آژیر پخش می کند در صورت کم بودن صدای تک آژیر می توانید یکی از وضعیت های زیر را انتخاب نمایید: M-SP ( بلندگوی داخلی ) SIR ( ۲ و M-SP ( بلندگوی داخلی و آژیر پیزو) ۴) M-SP-SIR-SP (بلندگوی داخلی، آژیر پیزو و بلند گوی بیرونی) در تنظیم اولیه دستگاه، حالت اول در نظر گرفته شده است . جهت تغيير حالت، با نگه داشـتن دكمه (3) به مدت ٣ ثانيه وارد اين بخش مي شـويد. با دکمه های (7) و (9) تغییـر وضعیـت را اعمـال کـرده و جهـت ذخیـره کـردن تغييــرات دكمــه [ENTER] را فشــار دهيــد.

#### **PASSWORD** تغس

در منوی اصلی با فشردن دکمه (4) به مدت ۳ ثانیـه مـی توانیـد بـه منـوی تغییـر رمز راه پیـدا کنیـد، در ابتـدا بایـد رمـز قبلـی را وارد کـرده و سـپس رمـز جدیـد را دوبار وارد کنیـد و بـرای تاییـد کـردن رمـز جدیـد ENTER را بزنیـد.

### مدت زمان تاخیر بر روی زون ۲

با فشـردن دکمـه ( ۞ بـه بخـش مـدت زمـان تاخيـر بـر روى زون ٢ وارد مـي شـويد. با استفاده از دکمه (7) مدت زمان تاخیـر را کاهـش و بـا اسـتفاده از دکمـه (9) آن را افزایش دهیـد؛ سـپس بـا فشـردن دکمـه [ENTER] تغییـرات را ذخیـره کنیـد. مـدت زمان تاخیـر از ۰ تا ۱۲۰ ثانیـه اسـت کـه بـا توجـه بـه مـدت زمـان خـروج یـا ورود بـه محـل مـے توانيـد تغييـر دھيـد.

نکتـه: مـدت زمـان تاخيـر روي حالـت پيـش فـرض ٠ ثانيـه اسـت بـه معنـي آن کـه هيـچ گونـه تاخيـري روي زون ٢ نمـي باشـد.

## **TONE/PULSE**

بـا توجـه بـه سـاختار متفـاوت مخابـرات بعضـي مناطـق، شـماره گيـري بـا خـط ثابـت TONE به درستی عمل نمی کنـد. در ایـن صـورت بـه روش زیر شـماره گیری دسـتگاه را در حالت PULSE قرار دهید، که با فشردن دکمه واورد منوی TONE/PULSE می شوید و با فشردن دکمه 10 حالت TONE و با فشردن دکمه 20 می توانید حالت PULSE را انتخـاب كنيـد و بـراي ذخيـره تغييـرات ENTER را بزنيـد.

# ِ ست کردن کیپد حرفه ای

در منـوی اصلـی بـافشـردن دکمـه و وارد بخـش افـزودن کیپدحرفه ای شـده که بـاوارد كردن كد كيپدوسيس بافشردن دكمه ENTER كيپدبادستگاه شـماسـت مى شـود.

#### ِ مشاهده میزان آنتن دهی دستگاه

در منبوی اصلے با نگـه داشـتن دکمـه (۰) مـی توانیـد میـزان اَنتـن دهـی سـیم کارت

خود را مشاهده کنید.

#### تنظیم سطح امنیت دستگاه (SECURITY)

با فشـردن دکمـه ENTER و نگـه داشـتن آن بـه مـدت ۳ ثانيـه وارد منـوي SECURITY مے ،شـوید کـه مـی توانیـد امنیـت دسـتگاه خـود را در ایـن بخـش تعریـف کنیـد در ابتـدا وضعيـت قبلــي دسـتگاه نمايـش داده مــي شـود و ســيس قـادر بـه تغييــر آن خواهيـد بـود. بـه ايـن صـورت :

وضعيت به حالت HIGH : + ENTER : HIGH

وضعيت به حالت ENTER : MID + 2

در صورتے کـه دسـتگاه روی حالـت MID تنظیـم شـود کلیـه کسـانے که شـماره سـیم کارت و همچنیـن رمـز ورودی ۴ رقمـی دسـتگاه را داشـته باشـند مـی تواننـد بـه دسـتگاه دسترســی پیــدا کــرده و تمامــی تنظیمـات و مشــاهدات و کنتــرل دســتگاه را در دست بگیرنـد ولـی در صورتـی کـه روی وضعیـت HIGH قـرار گیـرد تنهـا کسـانی کـه شـماره آنهـا در حافظـه ١٠ الـي ١٤ ( ۵ حافظـه اول GSM ) ذخيـره شـده مـي تواننـد دزدگیـر را فعـال و غیـر فعـال کننـد و همچنیـن شـماره هـای داخـل حافظـه را تغییـر دهنــد ولــی حتــی در ایــن وضعیــت تمامــی افــراد بـا داشــتن شــماره ســیم کارت و رميز ورود فقيط از طريبق SMS مبي تواننيد خروجي هيا را قطيع و وصيل نماينيد. توجـه: در صـورت تمـاس گرفتـن افـرادي كـه شـماره آن هـا در ۵ حافظـه اول GSM نباشـد در حالت HIGH دستگاه تماس آن هـا را رد داده و اجـازه کنتـرل دسـتگاه را نمـی دهـد.

#### خبط و پخش صدای خروجی رله ها و بخش کنترل دستگاه

در این بخش، صدا های پیش فرض روی دستگاه ذخیـره شـده اسـت. بـرای تغییـر صداهای پیش فرض در منبوی اصلبی MESSAGE و سپس ( 0 ) را بزنیـد. بعداز فشردن دکمه (۰) اقدام به صبط صدای مربوطه کنید. به این صورت که با نمایش هـر متـن روی LCD ، بـا مشـاهده START ، شـما بلافاصلـه صـدای مربـوط به آن را بیـان کنیـد تـا صبـط شـود . ( فقـط ۱/۵ ثانیـه وقـت داریـد ) مثـلا اولیـن متـن به این صورت است: RELAY 1 IS ON حال در صورتی که این رله برای مثال

یـه لامـب وصـل اسـت مـی توانیـد بگوییـد لامـب روشـن شـد.

به همين صورت :

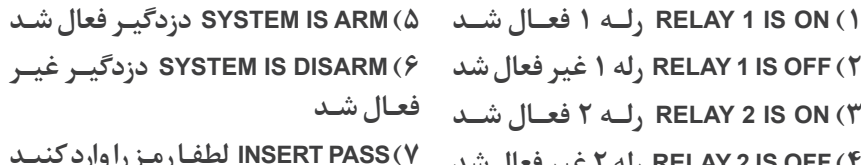

جهت يخش صداهاي مربوط به اين بخش بعد از زدن دكمه MEssace دكمه ( 9 ) را بزنيد.

## هزارش قطع و وصل برق شهر و تلفن **E**

با قطـع و وصـل بـرق شـهر و خـط تلفـن، دسـتگاه پيـام مربوطـه را بـه حافظـه هـاي شـماره ۰، ۱ و ۲ ارسـال مـی کنـد(برق قطـع شـد DISCONNECT POWER، برق وصل شد CONNECT POWER ،خط تلفيْ قطع DISCONNECT LINE) در صورت عـدم نيـاز بـه اعـلام قطـع و وصـل بـرق و خـط تلفـن از حافظـه هـاى ٢ بـه بعـد دستگاه استفاده کنید و حافظه های ۱،۰ و ۱٫۲ خالبی بگذارید.

## ضبط / يخش صداى آلارم (ضبط پيام سرقت)

در منـوی اصلـی بـا فشـردن دکمـه MESSAGE وارد منـوی ضبـط صـدا شـوید. سـیس بـرای ضبط صدا دکمه ENTER را زده، صدای موردنظر خـودراضبط کـرده و برای ذخیره سـازی ENTER را بزنیـد. در همیـن منـو بـرای یخـش صـدای ضبـط شـده مـی توانیـد بعـد از زدن دكمـه MESSAGE دكمـه CHECK را بزنيـد.

#### ذخیره شماره تلفن در حافظه

دستگاه دارای ۳۰ حافظه شـماره تلفـن مـی باشـد کـه ۱۰ حافظـه اول (تا ۹) بـرای ارسال پیام کوتاه ، ١٠ حافظه دوم (١٠ تا ١٩) برای تماس از طريق سيم کارت و ١٠ حافظه سـوم (٢٠ تــا ٢٩) بـراي تمـاس از طريـق خـط ثابـت اسـت.

شماره تلفن هایی که تمایل دارید به آنها پیام کوتاه ارسال شود در حافظه ۰ تا ۹ وارد کنید.

# ضبط شدہ را یخش مے کند.

# ِ شارژ سیم کارت از طریق کپید

درمنوی اصلے با نگـه داشـتن کلیـد CHECK بـه مـدت ۳ ثانیـه وارد منـوی مربـوط بـه شـارژ شـده و مـی توانیـد ماننـد گوشـی موبایـل سـیم کارت خـود را شـارژ کنیـد.

- $\rightarrow$  8 همراه اول : ENTER : همراه اول : 3 همراه اول : 4 همراه اول : 4 همراه اول : 4 همراه اول : 4 هجر
- $\rightarrow$  141 \* ) مزشار  $\mathfrak{g}$  = FNTER ) : ابرانسل :

#### مشاهده شارژ سیم کارت از طریق کیید

در منبوی اصلبی با نگبه داشتن کلیند GHECK به مندت ۳ ثانینه وارد منبوی مربوطـه بـه شـارژ شـده و مـی توانیـد ماننـد گوشـی موبایـل شـارژ سـیم کارت خـود رامشـاهده کنید.

- 
- $\rightarrow$  141  $*$  1  $*$  141  $*$  1 ENTER : ایرانسل

## ست کردن ریموت کنترل ها

- دستگاه را در حالت غیر فعال قرار دهید. - دکمه (C) یا B) ریموت را نگه دارید. - دكمه SET REMOTE را فشار دهيد. - دستگاه با یک تک بوق اضافه شـدن ریمـوت را همـراه بـا شـماره ریمـوت روی LCD نشـان مـے وهـد.

#### حذف ريموت ها

- پرق و پاتري را قطع کنيد .

- دکمه SET REMOTE ,ا نگه دارید و برق را وصل کنید.

- دستگاه با بوق ممتـد حذف ریمـوت ها را اعـلام می کنـد و روی LCD نمایـش می دهد.

#### ست کردن سنسورهای بی سیم

- دستگاه را در حالت غیر فعال قرار دهید.

- دکمه SET PIR را نگه دارید و سنسور بی سیم را تحریک کنید.

- دسـتگاه سـت شـدن سنسور همراه با شماره سنسور و شـماره زون را نمایش مے دهد.

مشاهده شماره های داخل حافظه

یاک کردن شماره های داخل حافظه

تست شماره گیری و ارسال بیام کوتاو

صیدای آلارم ضبط شیده را یختش مے کنید.

ندوه آلازم دستگاه بعد از تحریک

ENTER + شماره تلفن + ENTER + (شماره حافظه) ١٠ تا ١٩ MEM + 19 شـماره تلفـن هایـی کـه تمایـل داریـد از طریـق خـط تلفـن ثابـت (LINE) بـا آنـهـا تمـاس گرفتـه شـود در حافظـه ۲۰ تـا ۲۹ وارد کنیـد. (شـماره تلفـن ثابـت بـدون کـد شـهری) ENTER + شماره تلفن + ENTER + (شماره حافظه) ٢٠ تا ٢٩ + MEM = ٢

با زدن مجـدد کلیـد GHECK در ایـن مرحله شـماره هـای بعدی را مشـاهده خواهید کرد.

در این حالت در صورت وارد کردن شـماره حافظـه ۰ تـا ۹ دسـتگاه یـک پیـام کوتـاه

با متـن TEST ارسـال مـى كنـد و از شـماره حافظـه ١٠ تـا ٢٩ تمـاس برقـرار كـرده و

دزدگیریعـد از شـروع بـه آژیـر کشـیدن، ابتـدا بـه شـماره هـای حافظـه • تـا ۹ متـن

پیام کوتاه ذخیـره شـده را ارسـال مـی کنـد، سـیس بـا شـماره هـای حافظـه ۱۰ تـا ۱۹ از طریق سیم کارت تماس گرفتـه و صـدای صبـط شـده را یخـش مـی کنـد و بعـد

از آن با شیماره هیای حافظیه ۲۰ تا ۲۹ از طریبق خیط ثابت تماس گرفتیه و صیدای

 $MEM + 264$ شماره حافظه +  $GHECK$ 

 $MEM + 24$ شماره حافظه + MESSAGE

 $MEM + (d$ شماره حافظه) + ENTER

ENTER + شماره تلفن + ENTER + (شماره حافظه) • تا ٩ - MEM ( شـماره تلفـن هابـي كـه تمايـل داريـد از طريـق سـيـم كارت (GSM) يـا آنـهـا تمـاس گرفته شـود در حافظـه ۱۰ تـا ۱۹ وارد کنیـد. (شـماره تلفـن ثابـت بـا کـد شـهری)

#### روش تنظیم حامیر سنسورهای بی سیم

در این دستگاه مے توانیـدسنسـورهای بے سـیم رایـه زون هـای ۱ تـا۴ مرتبـط نماییـد. در واقسع خصوصیت زون هیای ۱ تیا ۴ را می توانیسد ( بیا تغییب جامیرهیای داخیل سنسـور) بـه سنسـور هـا مرتبـط نماييـد.

توجـه: در صـورت تنظيـم سنسـورها بـه هـر صـورت هنـگام تحريـک سنسـور LED5 روشـن مـے شـود.

۱) در صورتے که برای زون ۱ دینگ دانگ تعریف شده باشد و سنسور بے سیم را بـه شـكل A تنظيـم نماييـد (سنسـور مرتبـط بـا زون ١ مـي شـود) ايـن سنسـور نيـز بصبورت دینے دانگ عمل مے کنید.

۲) در صورتے کیه برای زون ۲ حالت تاخیری تعریف شیده باشید و سنسیور بے سیم را بـه شـكل B تنظيـم نماييـد ( سنسـور مرتبـط بـا زون ٢ مـي شـود) ايـن سنسـور نيـز بصبورت تاخیبری عمیل میے کنید.

۳) اگر سنسوری بصورت شکل C تنظیم نمایید (سنسور مرتبط با زون ۳ مے شیود) بديـن صـورت در حالـت يـارت زون (نيمـه مسـلح)اين سنسـور عمـل نخواهد كـرد و فقط در حالت مسلح عمـل خواهـد کرد.

۴) در صورتے که برای زون ۴ حالت ۲۴ ساعته تعریف شیده باشید و سنسیوری سیم را به شکل D تنظیـم نماییـد(سنسـور مرتبـط بـا زون ۴ مـی شـود) ایـن سنسـور نیـز بـه صورت حالت ٢۴ ساعته عمل مے کنیدو در حالت پارت;ون عمل نخواهید کرد. ۵) در صورتے که جامیر هـا بصـورت شـکل E تنظیـم شـود سنسـور روی زون ۵ سـت مے شود که این سنسور خصوصیت هیچ یک از زون های بالا را ندارد و هماننـد یک سنسیو, مستقل عمل مے, کنید. و در حالت یارت زون (نیمیه مسلح) این زون عمل خواهد کرد.

روش تنظیم جامیر های سنسورهای بی سیم: A) جهت ارتباط سنسور ہے سیم ہا زون ( باید جامیر D0 راخالی گذاشته و جامیر

D1 در سـمت L قـرار بگيـرد واز جاميـر (A0 تـA7) رابـه صورت دلخـواه ومتفاوت بچينيد.

L H  $\cdots$  DO  $\Box \cdot$  D1  $\left| \ldots \right|$ D2  $\cdots$  D3

B) جهت ارتباط سنسور بے سیم با زون ۲ باید جامیر های D0 و D1 را خالے بگذارید و از حامی ( A0 تا A7) , ایه صورت دلخیواه و متفاوت بحینیید.

L H  $\overline{\ldots}$  D 0  $\cdots$  |D1  $\cdots$  D2

 $\ldots$  D 3

C) جهت ارتباط سنسبور ہے سیہ با زون ۳ باید جامیر D0 رادر سـمت H و جامیر D1 رادر سیمت L قیرار بگیبرد و از جامیبر (A7 تا A7) را به صبورت دلخبواه و متفاوت بچینید. L H

 $\cdot$  D 0  $\Box$  D1  $\cdots$  D2  $\cdots$  D3

D) جهت ارتبـاط سنسـور بـي سـيم بـا زون ۴ بايدجاميـر D0 رادر سـمت L قـرار بگيردو جامیر D1 راخالے گذاشته واز جامیر (A0 تاA7) را به صورت دلخـواه و متفاوت بچینید.  $L$  H  $\boxed{\Box}$  DO  $\cdots$  D1  $\cdots$  D2  $\cdots$  D<sub>3</sub>

E) جهت ارتبـاط سنسـور بـي سـيم بـا زون ۵ بايـد جاميرهـاي D0 و D1 را در سـمت H قرار یگیرد و از جامبر ( A0 تا A7) را به صورت دلخیواه و متفاوت بچینیید. L H

- $\overline{11}$  D 0  $\lceil \cdot \rceil$ D1  $\cdots$  D<sub>2</sub>
- $\cdots$  |D3

توجـه: بـرای سـت کـردن سنسـور بـی سـیم جامیرهـای D0 و p1 را مطابـق شـکل هـای

بالا بچینید و جامیر های D2 و D3 رادر تمام حالات بالا خالبی بگذارید. توجـه: در صـورت زيـاد بـودن سنسـور بـي سـيم حتمـا قبـل از سـت كـردن سنسـور بے سیم، جامیرهای ( A0 تا A7) در هر چشـم را بـه صـورت متفـاوت بچینیـد در غیـر این صورت دستگاه تمام سنسورها را به عنـوان یک سنسـور ذخیـره مـی کنـد. نکته: برای ست کردن سنسور بے سیم باید همه ی سنسور های بے سیم قبلے را خاموش کرده و در لحظه ی ست کردن سنسور بی سیم فقط ۱ سنسور روشـن باشـد.

#### ا حذف سنسورها

- برق و باتری دستگاه را قطع کنید.

- دکمه SET PIR را نگه داشته و برق را وصل نمایید.

- دستگاه با بوق ممتد حـذف سنسـورها را اعلام مي كنـد و روي LCD نمايـش مي دهد.

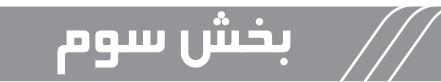

## تنظیمات دستگاه از طریق SMS

در این بخش منظور از 0000 در قسـمت هـای اسـتفاده شـده رمـز ورود بـه دسـتگاه مے ،باشـد. کـد 0000 رمـز پیـش فـرض دسـتگاه مـی باشـد. اگـر رمـز ورود بـه دسـتگاه خـود را تغییـر داده ایـد، رمـز جدیـد خـود را وارد کنیـد. \* توجـه: در تمـام SMS هـا از حـروف بـزرگ و بـدون فاصله اسـتفاده کنيد. نکتـه: حافظـه هـای ۰ و ۱ و ۲ بـه عنـوان مدبر دسـتگاه مـی باشـد (نـام;ون هـا، گـزارش

محرمانه، قطع و وصل شـدن برق و خط تلفن و... برای این سـه شـماره ارسـال مـی شـود).

# <u>ریست دستگاه از راه دور </u>

برای ریست دستگاه از راه دور، کافبی است متـن زیـر را بـه دسـتگاه ارسـال کـرده **\*RS0000** و منتظـر یاسـخ شــوید.

.<br>دادن شمار و تلفن به حافظه دستگاه از طریق SMS

دستگاه دارای سـه نـوع حافظه می باشـد کـه در هرکدام مـی توان ۱۰ شـماره ذخیره کرد. شـماره تلفـن هایـی کـه تمایـل داریـد بـه آنـهـا پیـام کوتـاه ارسـال شـود بجـای شـماره حافظه اعداد ٠ تا ٩ وارد كنيد.

به همین ترتیب برای ذخیره سازی شـماره هـا، متن زیـر را به دسـتگاه ارسـال کنید. شماره تلفن همراه شماره حافظه رمز دستگاه SA\*

به طـور مثـال بـرای ذخیـره سـازی شـماره ۰۹۱۲۳۴۵۶۷۸۹ در حافظـه شـماره ۲ دسـتگاه متـن زبـر را ارسـال کنیـد.

#### \*SA0000209123456789

شـماره تلفـن هایـی کـه تمایـل داریـد از طریـق سـیم کارت بـا آنهـا تمـاس گرفتـه شـود، بجبای شیماره حافظیه اعیداد ۰ تا ۹ وارد کنیید. بیه همیین ترتیب برای ذخیره سیازی شیماره هیا، متین زیر را به دستگاه ارسیال کنیید.

شماره تلفن شماره حافظه رمز دستگاه GA\*

در این بخش به جـای شـماره تلفـن در متـن بـالا شـماره تلفـن همـراه یـا شـماره تلفـن ثابت با کـد شـهري قـرار دهيد.

به طـور مثـال بـرای ذخیـره سـازی شـماره ۹۱۲۳۴۵۶۷۸۹ ۰ در حافظـه شـماره ۲ کافیست بـه دسـتگاه متـن زیـر را ارسـال کنیـد.

\*GA0000209123456789

و برای ذخیره سـازی شـماره تلفن ثابـت ۲۲۲۲۲۲۲۲ در حافظه ۰ کافیسـت به دسـتگاه متن زیر را ارسال کنید. ابتدا کد شبهری مثلا ۲۱ ۰ برای تهران قرار دهید.

\*GA0000002122222222

شـماره تلفـن هایـی کـه تمایـل داریـد از طریـق خـط تلفـن ثابـت یـا آنهـا تمـاس گرفتـه شـود،بجای شـماره حافظـه اعـداد ٠ تـا ٩ وارد کنیـد.

به همین ترتیب برای ذخیره سازی شـماره هـا، متن زیـر را به دسـتگاه ارسـال کنید. شماره تلفن شماره حافظه رمز دستگاه LA\*

منظـور از شـماره تلفـن در متـن بـالا شـماره تلفـن همـراه يـا شـماره تلفـن ثابـت بـدون کـد شـهری است.

به طور مثـال بـرای ذخیـره سـازی شـماره ۰۹۱۲۳۴۵۶۷۸۹ در حافظـه شـماره ۲ دستگاه متـن زيـر را ارسـال كنيـد.

#### \*LA0000209123456789

و برای ذخیـره سـازی شـماره تلفـن ثابت ۲۲۲۲۲۲۲۲ در حافظـه ۰ کافیسـت بـه دسـتگاه متـن زيـر را ارسـال کنيـد.

#### \*LA000002222222222

\* توجـه: بعـد از ارسـال هـر SMS در صـورت درسـت بـودن متـن SMS، دسـتگاه بـراي تاییـد، شـماره حافظـه و تلفـن ذخیـره شـده در حافظـه را از طریـق SMS بـرای شـما ارسال مے کنـد.

#### مشاهده شماره های حافظه [SMS,GSM,LINE]

برای مشـاهده شـماره تلفـن هـای ذخیـره شـده در دسـتگاه کافیسـت متـن زیـر را بـه دستگاه ارسال کرده و منتظر یاسخ باشید.

**\*CA0000** 

### ِ تنظیمات متن SMS تحریک (آلارم)

متـن SMS مـی توانـد بـه صـورت فارسـی یـا انگلیسـی و بـه طـول حداکثـر ۴۰ کاراکتـر بـه دسـتگاه ارسـال شـود.

- حیت ذخیره متن SMS مربوط به آلا م دردگیر ، SMS زیر را به دستگاه ارسال کنیید: متـن مـورد نظـر MA0000\*

منظور از متن تحریک (آلارم) معمولا مکان نصب دزدگیر است. برای مثال مے خواهیـم در زمـان آلارم دسـتگاه متـن (دسـتگاه دفتـر فعـال شـد) را SMS کند به صورت زیر عمل مے کنیے.

دستگاه دفتر فعال شد MA0000\*

متـن SMS بـالا را بـه دسـتگاه ارسـال مـی کنبـم و دسـتگاه تابيـد تغيب متـن را بـه صبورت زیبر اعبلام مے ردارد.

دستگاه دفتر فعال شد :MA

#### تنظیمات متن SMS جهت نامگذاری زون ها

جهت ذخیـره متن SMS مربوط به زون ها ، SMS های زیر را به دسـتگاه ارسـال کنید:  $\rightarrow$  \*Z10000, lal, i.e.  $\rightarrow$  \*Z20000ZONE2  $\rightarrow$  \*Z30000ZONE3  $\rightarrow$  \*Z40000ZONE4

زون ہے<sub>،</sub> سیم Z50000\* <

برای مثال: <sub>د</sub>اهرو Z10000\*

با نـام گـذاری زون هـا پـس از آلارم دزدگیـر زمانـی کـه دسـتگاه بـه شـما متـن SMS

ذخیبره شیده را ارسیال می نمایید در انتهیای متین نیام و شیماره زون فعیال شیده را نیز خواهیـد داشـت و بـه طـول حداکثـر ۱۰ کاراکتـر بـه دسـتگاه ارسـال شـود. با آلارم کردن دستگاه دو متن SMS به شماره های حافظه ارسال می شود: ۱-به سه شماره ۰،۱،۲ متن اصلی آلارم به همراه نام زون باز شده ارسال می شود. متن تحریک (آلارم): نامزون (شماره زون) مثال: دستگاه دفتر فعال شد: راهرو (ز ۱) ۲-به شماره حافظه های ۳ تا ۹ فقط متن آلارم ارسال می شود. متن تحريک آلارم: دستگاه دفتر فعال شد \*توجـه! دقـت شـود كـه متـن SMS تحريـك (آلارم) و زون هـا بايـد بـه بـك زبان باشـد. (هـر دوفارسـي يـاهـر دوانگليسـي) در غیر این صورت شمامتن بیام کوتاه درستے ور یافت نمے کنید. مشاهده شارژ سیم کارت

کافیست متـن زیـر را تایـب کرده و به دسـتگاه ارسـال کنید.

همراه اول: #CH000008\*140\*11\* <

ایرانسل: #CH000007\*141\*1# <

### شارژ کردن سیم کارت

کافیست متـن زیـر را تایـپ کـرده و بـه دسـتگاه ارسـال کنیـد.

- همراه اول: #رمز شارژ #\*CH000022\*<CH0000
- $\rightarrow$  \*CH000022\*141\*; شارژ\* +CH000022\*

## . مشاهده میزان آنتن دهی

برای مشاهده میزان آنتن دهی سیم کارت نصب شده در دستگاه، پیام AN0000\* رایه دستگاه ارسال کرده و نتیجه آنتین دهے ،دستگاه را در پیام کوتاه ارسال شیده مشاهده کنید .

#### مشاهده وضعيت دستكاه

ب ای مشباهده وضعیت دستگاه، پیام CR<mark>0000\* را به دستگاه ارسیال ک ده و</mark> منتظـر ياسـخ باشـيد.

#### کنترل خروجی ها

این دستگاه ۲ خروجی دارد که به این سه روش قابل کنترل است: روشن(ON)، خاموش(OFF)، لحظه ای روشن کردن(NF )

\*Rه/0000 0N/OFF/NF

برای مثال: **\*R10000ON** روشن کردن رله اول غيرفعال كردن رله دوم R20000OFF\*

لحظه ای روشن کردن رله دوم R20000NF\*

# گزارش محرمانه ( گزارش ورود و خروج از محیط به مدیر)

یکے از مهمترین امکانـات دسـتگاه ایـن اسـت کـه اگـر فـردی دزدگیـر را ( از طریـق ريموت، كييـد، تمـاس و ...) فعـال (مسـلح) يـا غيـر فعـال (غيـر مسـلح) نمايـد دستگاه گزارش کار انجام شـده را بـه مدیـر ارسـال مـی کنـد. در صبورت نیباز بیه گیزارش محرمانیه (SEND REPORT) متین زیبر را بیه دستگاه SMS كنىــد.

#### **\*SR0000ON**

برای غیبر فعالسیازی گیزارش محرمانیه متین زیبر را ارسیال نمایید و منتظر پاسخ باشید: **\*SR0000OFF** 

اگر دزدگیر از طریق ریموت فعال یا غیر فعال شـده باشـد شـماره آن ریمـوت به حافظه ۰، ۱و۲ SMS می شـود. در صورتی کـه از طریـق تمـاس ایـن کار صورت گرفتـه باشـد شـماره آن شـخص و متـن "CALL" ارسـال مـی شـود و همچنیـن اگـر

از طریــق SMS باشــد، شــماره شـخص و متــن "SMS" بــه حافظــه ۱۰۰ و۲ ارســال مے شـود.

ضمنـا اگـر دسـتگاه بـه وسـيله کييـد نيـز فعـال يـا غيـر فعـال شـود، شـماره کاربـر ارسـال مـ*ـی* شـود.

#### ر تغییر رمز ورو<u>د</u>

جهت تغییر رمز دستگاه پیام زیر را ارسال نمایید.

**BS من جديد رمز قديم PS\*** 

در صورت تاییـد شـدن رمـز جدیـد، دسـتگاه متـن روبـرو را بـرای شـما ارسـال مـی کند. NEW PASS :مز حدید

مثال: اگرييام 1234<mark>0000</mark>1234\* رابه سيم كارت داخل دستگاه ارسال كنيد، دستگاه بعـد از دریافـت SMS، یـک SMS حـاوی متـن 1234 : NEW PASS بـرای شـما ارسال مے کنـد.

مشاهده وضعيت زورز ها

برای مشاهده وضعیت زون هـا پیـام CZ0000\* را بـه دسـتگاه ارسـال کـرده و منتظـر ياسـخ باشــيد.

ه فعال / غیر فعال و نیمه فعال کردن دز دگیر

فعال كردن دزدگير **\*AR0000** 

\*DI0000 غيرفعال كردن دزدگير

نيمه فعال كردن دزد*گي*ر HA0000\*

متن موردنظر رابه دستگاه ارسال کرده و منتظر یاسخ باشید.

# تغییر زبان

جهت تغییر زبان بخش گزارش دهے های دستگاه (قطع برق، قطع تلفن و ...) به انگلیسے متـن: LS0000EN\* و یا تغییـر بـه فارسـی متـن: LS0000FA\* را بـه دسـتگاه

ارسـال نماييـد و منتظر ياسـخ باشـيد. در صورت تاپید پیامے مبنے پر تغییر ، برای شما ارسال مے شود. \* توجه: متن زبان نام زون ها و پیغام تحریک (اَلارم) حتما باید یکی باشد. در غیر این صورت شما متن پیام کوتاه درستی دریافت نمی کنید.

# صفا

#### کنترل دستگاه و خروجی ها از طریق تماس

بعيداز تمياس بيا دسيتگاه و شينيدن صيداي " لطفيا رميز را وارد كنييد" (منظيور صیدای بیش فرض دستگاه یا صیدای ضبط شیده خودتان در منبوی ضبط صیدا مبی باشد) رمز ۴ رقمبی را با فاصلـه از یکدیگـر وارد نماییـد. بـا زدن هرکـد، دسـتگاه با صدای تک بوق دریافت کد را تایید می کنید. (در صورتبی که بین کدهـا بیـش از ۳ ثانییه مکث نمایید دستگاه جهت امنیت ارتباط را قطع مے نماید). درصورت ورود رمز اشتباه بلافاصله دستگاه ارتباط را قطع مى كنـد. در صورتے کے رمیز درست باشید با صیدای تیك بیوق ممتید وارد منیوی كنتیرل دستگاہ مے شیوبد کی مے توانید کنتے ل خروجے ھا، فعالے وغیرفعالے دستگاہ رایه دست یگیرید. کليد ١ رله اول را وصل مي کند وصداي مربوط به آن يخش مي شود. با فشردن مجدد آن رله ۱ قطع شده و صدای مربوط به آن یخش می شود. به همین صورت رله ۲ که توسط دکمه ۲ کنترل مے شود. کلیـد ۵ جـهـت فعـال و غیـر فعـال کـردن دزدگیـر مـی باشـد کـه بـا فشـردن ایـن کلیـد دزدگیـر فعـال و بـا فشـردن مجـدد دزدگیـر غیرفعـال مـی شـود . با فشـردن دکمـه ۶ دزدگیـر بـه صـورت نیمـه فعـال در مـی آیـد و بـا فشـردن مجـدد این دکمـه دزدگیـر غیرفعـال مـی شـود . در تمـام مراحـل در صورتـي كـه كـد كليـد مـورد نظـر توسـط دسـتگاه گرفتـه شـده باشد یك صدای تك بوق برگشت داده مے شود و بعد از آن صدای مربوطـه یخـش

مے شود و در صورتے کـه کلیدهـا بـه غیـر از ٢،١، ۵ و ۶ باشـد، ٢ بـار صـدای تـك یوق را خواهیـد شـنید و روی نمایشـگر کلمـه ERROR CODE نمایـش داده مـی شـود.

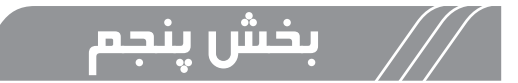

#### نرم افزار Android, iOS

**) بعد از نصب برنامه این مدل دستگاه،** وارد برنامه شـوید. ابتـدا بـه منوی (افزودن دسـتگاه) بروید.

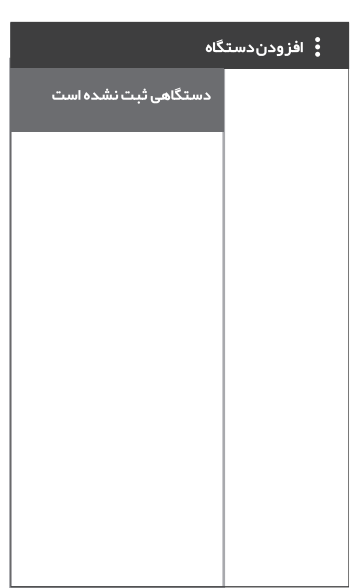

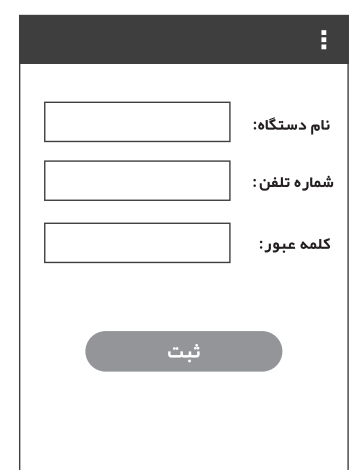

→ در این منبو بایید نیام دستگاه، شیماره تلفــن (شــماره ســيم كارت دســتگاه دزدگيــر) و کلمـه عبــور (کـه در ابتــدا 0000 اسـت) را وارد کنیــد و در انتهـا کلیــد ثبــت را بزنیــد.

**ے۔در منسوی اصلیے آپکسون ھیای فعیال و** غيرفعــال، خروجــي ١، خروجــي ٢ وبيرق قطـع، تلفـن قطـع و بـروز رسـاني وضعيـت را مشـاهده مـے کنیـد. فعال ( ( ): در صورت فشردن این دکمه SMS مربوط به دستگاه ارسال مے شود و دزدگیر رافعال مے کنید. پس آیکون (م به حالت فعـال در مـي آيـد. غيرفعـال(٩) ): در صـورت فشـردن ايـن دکمـه SMS مربـوط بـه دسـتگاه ارسـال مے شود و دردگیے را غیرفعال مے کنے۔ يىس آيكـون ( ۞ ) بـه حالـت فعـال در مے, آیـد.

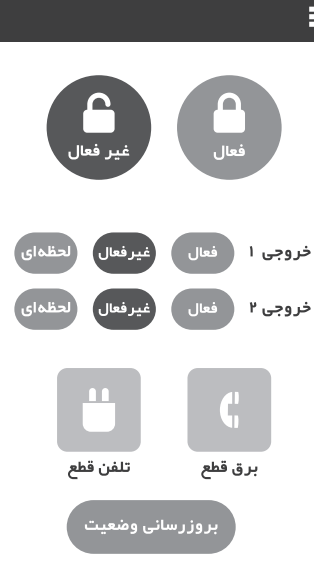

خروجـي هـا: شـما مـي توانيـد خروجـي هـا را بـه ٣صـورت فعـال و غيرفعـال و لحظـه ای کنتـرل کنیـد.

با انتخـاب هـر گزینـه، SMS مربـوط بـه آن بـه دسـتگاه ارسـال مـی شـود و حالـت مدنظـر شـما در برنامـه نمايـش داده مـی شـود.

بیرق قطیع : زمانبی کیه بیرق دستگاه قطیع شیده باشید، ایین آیکیون فعیال مے شےدہ۔

تلفـن قطـع: زمانـي كـه خـط تلفـن قطـع شـده باشـد، ايـن اَيكـون فعـال مـي شـود. بروز رسـاني وضعيـت : در صـورت فشـردن ايـن دكمـه، تمامـي حـالات و كنتـرل هـاي شـما روی دسـتگاه در نـرم افـزار بـروز مـی شـود.

**ے در منوی اصلے زمانے که(:) را فشار** دھیند وارد منبوی دیگیری ملے شبوید کنه مے توانیـد تنظیمات دسـتگاه را تغییـر دهید. در منسوی جدیسد آیکسون هایسی را مشساهده مے کنیے کے بے توضیح آن مے پردازیے. [ EE : در این بخش مے توانیـد بـا انتخاب نوع سيم کارت ( ايرانسـل يـا همـراه اول )، شـارژ سـيم کارت و همچنيـن موجـودي اعتبـار سـيم كارت را نيـز انجـام دهيـد.

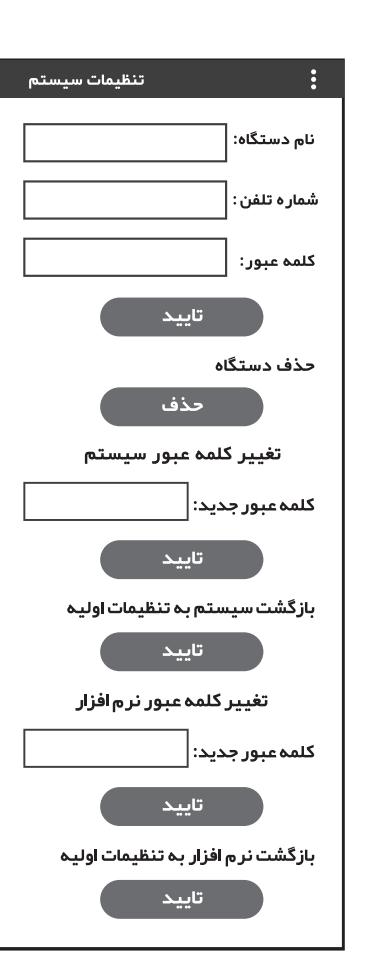

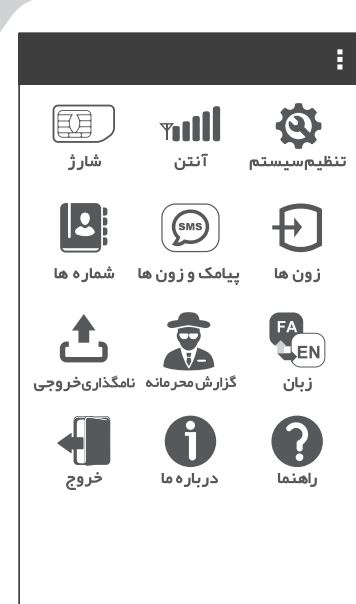

||mil : با فشـردن ایـن دکمـه، میتوانیـد میےزان آنتےن دھے سے کارت قےرار گرفتـه در دستگاه را مشاهده کنیـد.

در این بخش مے توانیـد نام دسـتگاه $\rightarrow$ و شــماره تلفــن (شــماره ســیم کارت دســتگاه دزدگیـر) را تغییـر دهیـد.

مے توانیـد از طریـق «حـذف دسـتگاه» اطلاعیات دستگاه را در برنامیه حیذف کرده و دستگاه جدیـدی را برنامـه ریـزی کـرد. و همچنیـن مـی توانیـد از طریـق «کلمـه عبـور جدیـد» رمـز جدیـد بـرای دسـتگاه انتخـاب نماییـد و از طریـق «بازگشـت سیسـتم بـه تنظیمـات اولیـه» مـی توانیـد دسـتگاه را ریست کرده و تمامے اطلاعات ذخیره شده در دستگاه را باک کنید.

توجه: در صـورت لـزوم مـي توانيـد بـراي نـرم افـزار خود رمـز عـبور چـهـار رقمـي بگذاريد. **[2] :** بـا فشـردن ایـن دکمه مـ<sub>ّ،</sub> توانید اقـدام به حذف یا وارد کردن شـماره تلفن کنید. SMS (پیام کوتاه) GSM (تماس با سیم کارت) و LINE (تماس با خط تلفن ثابت). (@): يا فشيردن ايين دکميه مي توانييد متين ميورد نظير خيود را در ميورد زون مربوطـه و پيـام ارسـالـي آن تغييـر دهيـد و ذخيـره كنيـد. .<br>[+] : با فشـردن این دکمه می توانید، وضعیت زون های خود را مشـاهده کنید.

د. در ايـن قســمت مــي توانيــد نــام خروجــي هــا را عــوض كنيــد و نــام مــورد  $\mathring{\textbf{f}}$ علاقـه خـود را ذخيـره كنيـد.

.<br>هم : بـا فشـردن ايـن دكمـه مـي توانيـد نسـبت بـه فعالـي يـا غيـر فعالـي گـزارش محرمانيه اقيدام كنييد.

ها : در ایـن بخـش مـی توانیـد زبـان بخـش گـزارش هـای دسـتگاه ( قطـع بـرق، قطـع تلفـن و ....) را تغییـر دهیـد.